# SID\_UF2861Demo Software User's Guidev1.5

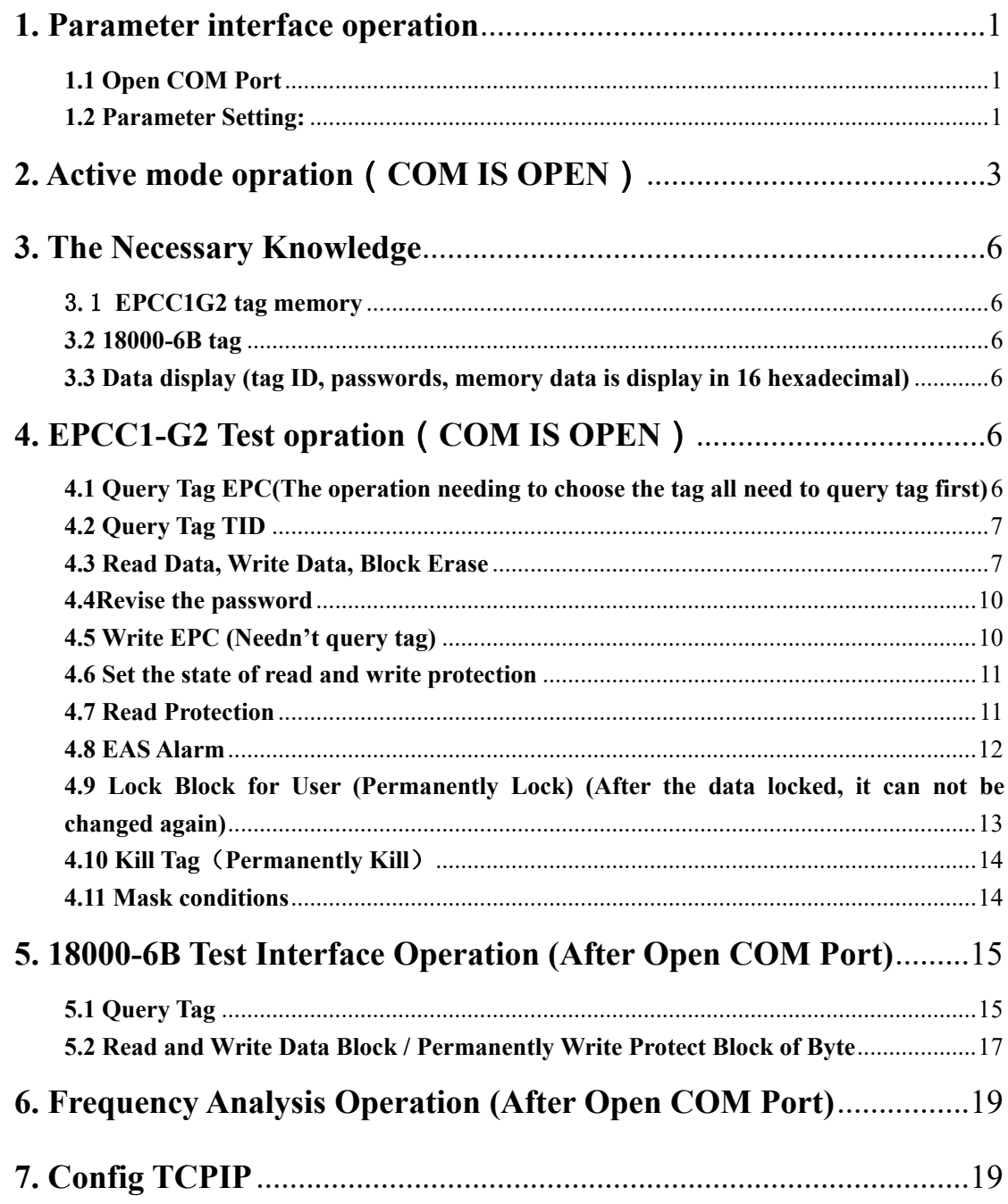

### **1. Parameter interface operation**

#### **1.1 Open COM Port**

Before open com port, please make controller properly connected with the host using the communication cable provided and then turn on the power.

(1) Auto Open Comport:

Value 255(0xFF) is broadcasting address. All controllers will respond the order with a broadcasting address.

Other value  $(0x00~\text{O}xFE)$  is controller address. Only will the controller conforming to the address respond the operation.

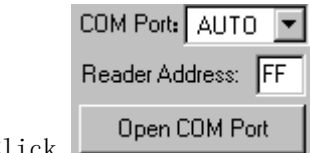

Click  $\Box$  Open COM Port  $\Box$ , If reader connect the computer's COM1 ~ COM9, we can see the Baud:

port display in the place. the demonstration software to  $\begin{bmatrix} 57600bps & -1 \end{bmatrix}$  by connecting the port and written communication, the connection to the port to have a beginning, such as :

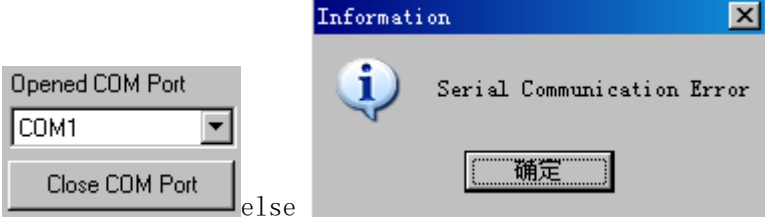

(2) Open Designated Comport:

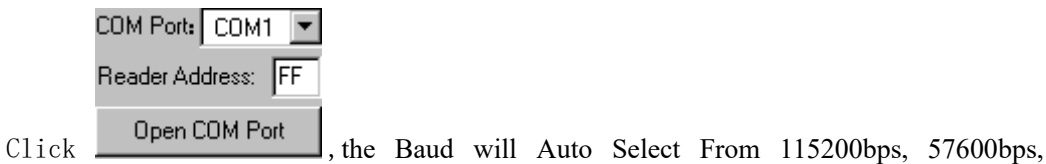

38400bps,19200bps,9600bps,if success

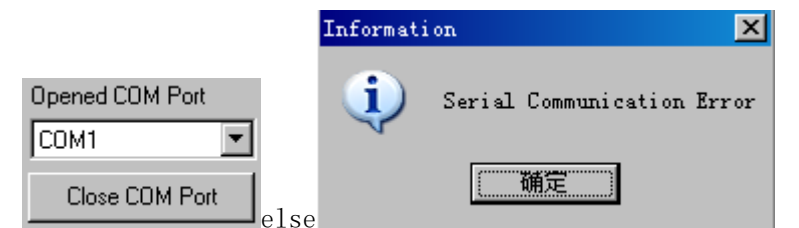

#### **1.2 Parameter Setting:**

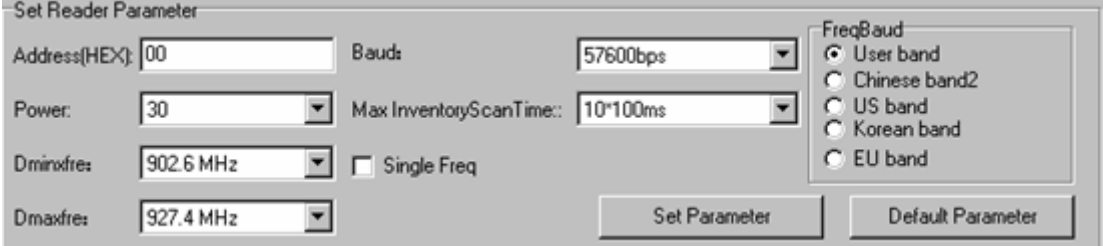

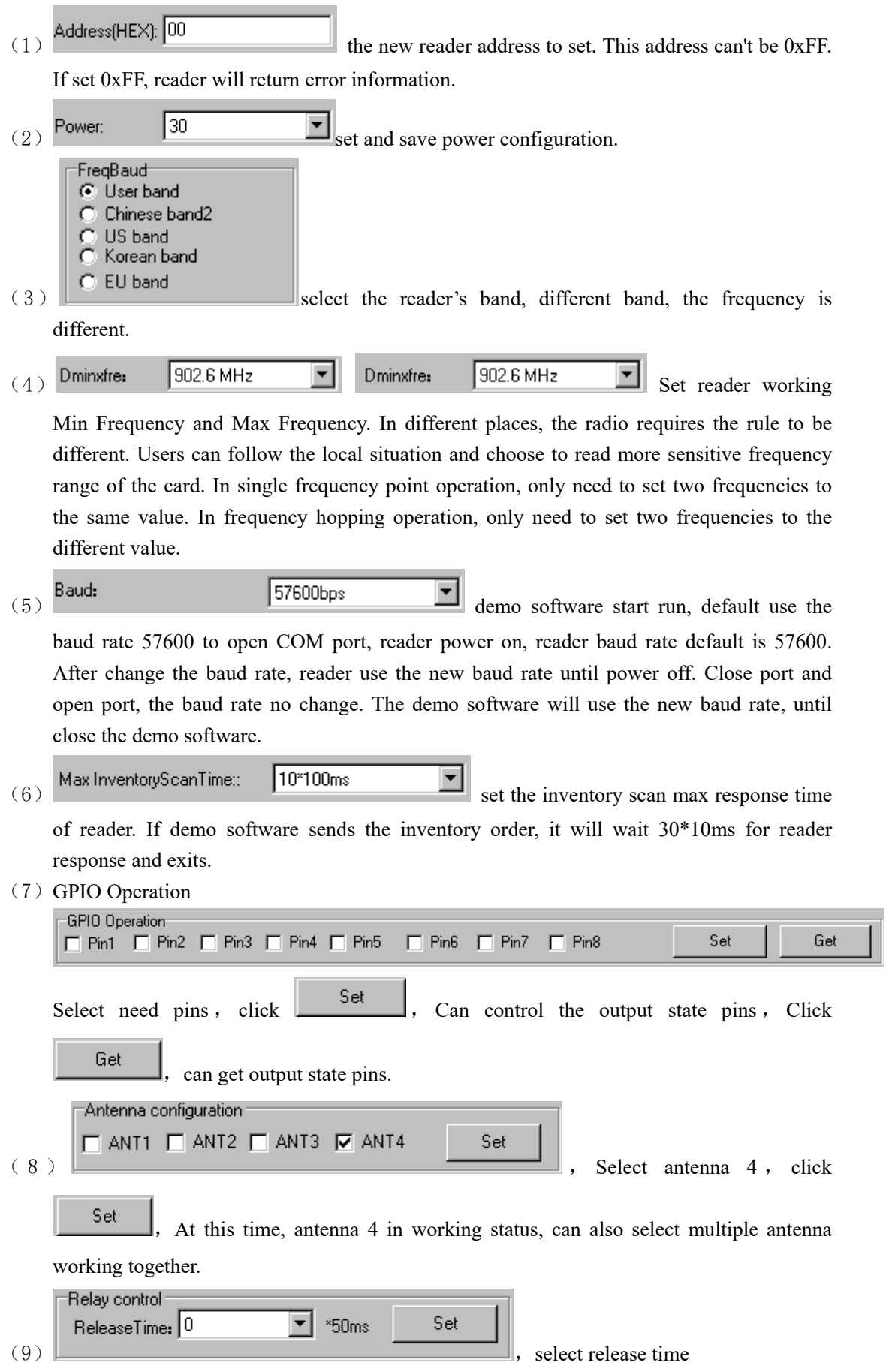

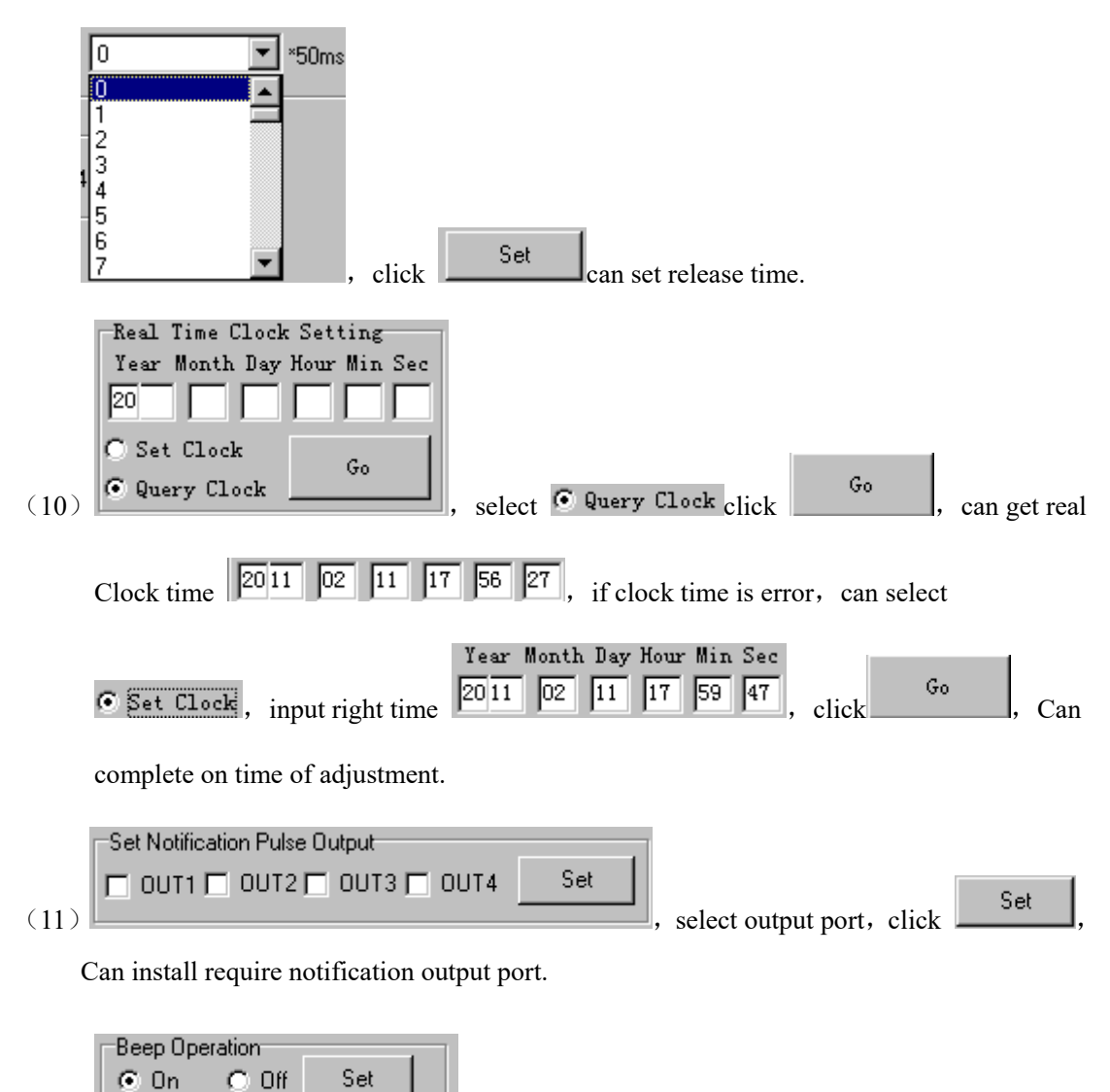

 $C$  Off Set  $(12)$  , Choose buzzer switch state, click Settings button to

complete the operation, buzzer open open, when reading or writing to label operation is successful have prompt.

## **2. Active mode opration**(**COM IS OPEN**)

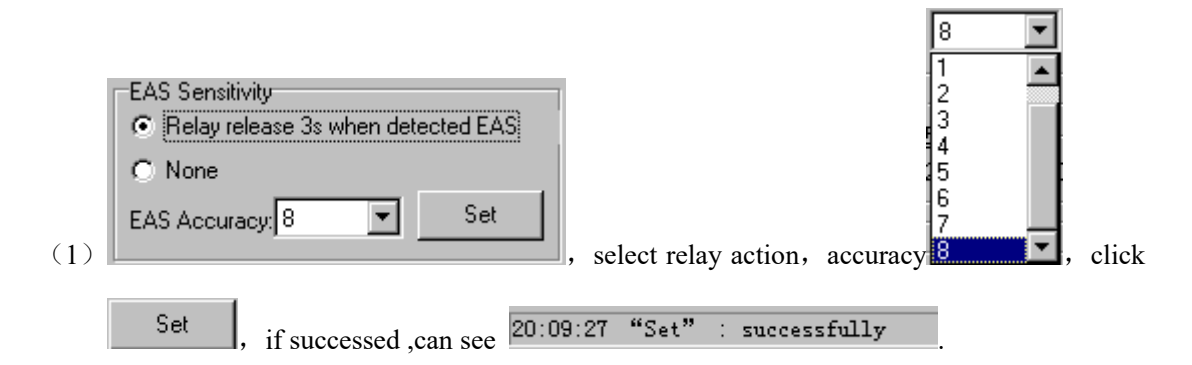

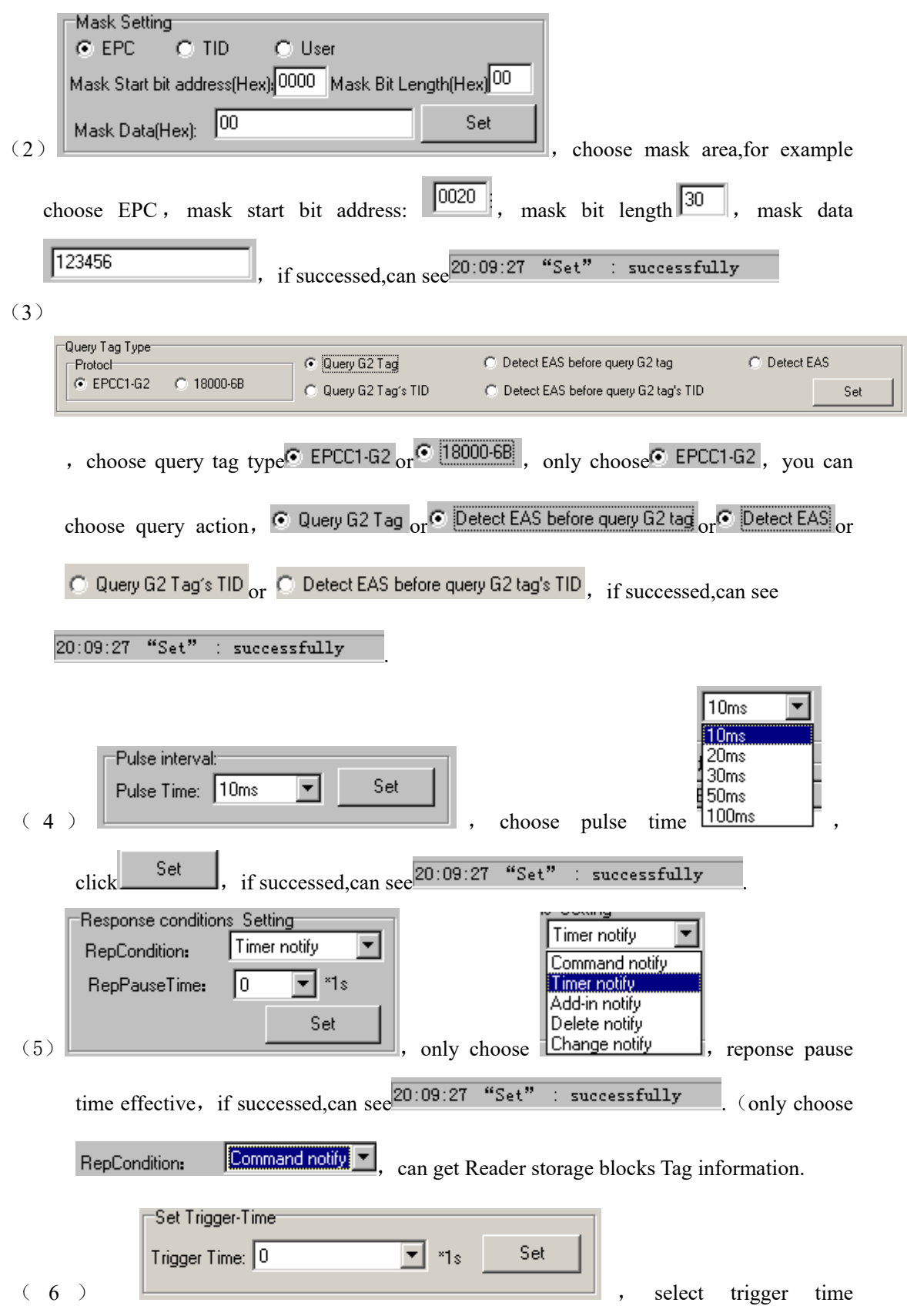

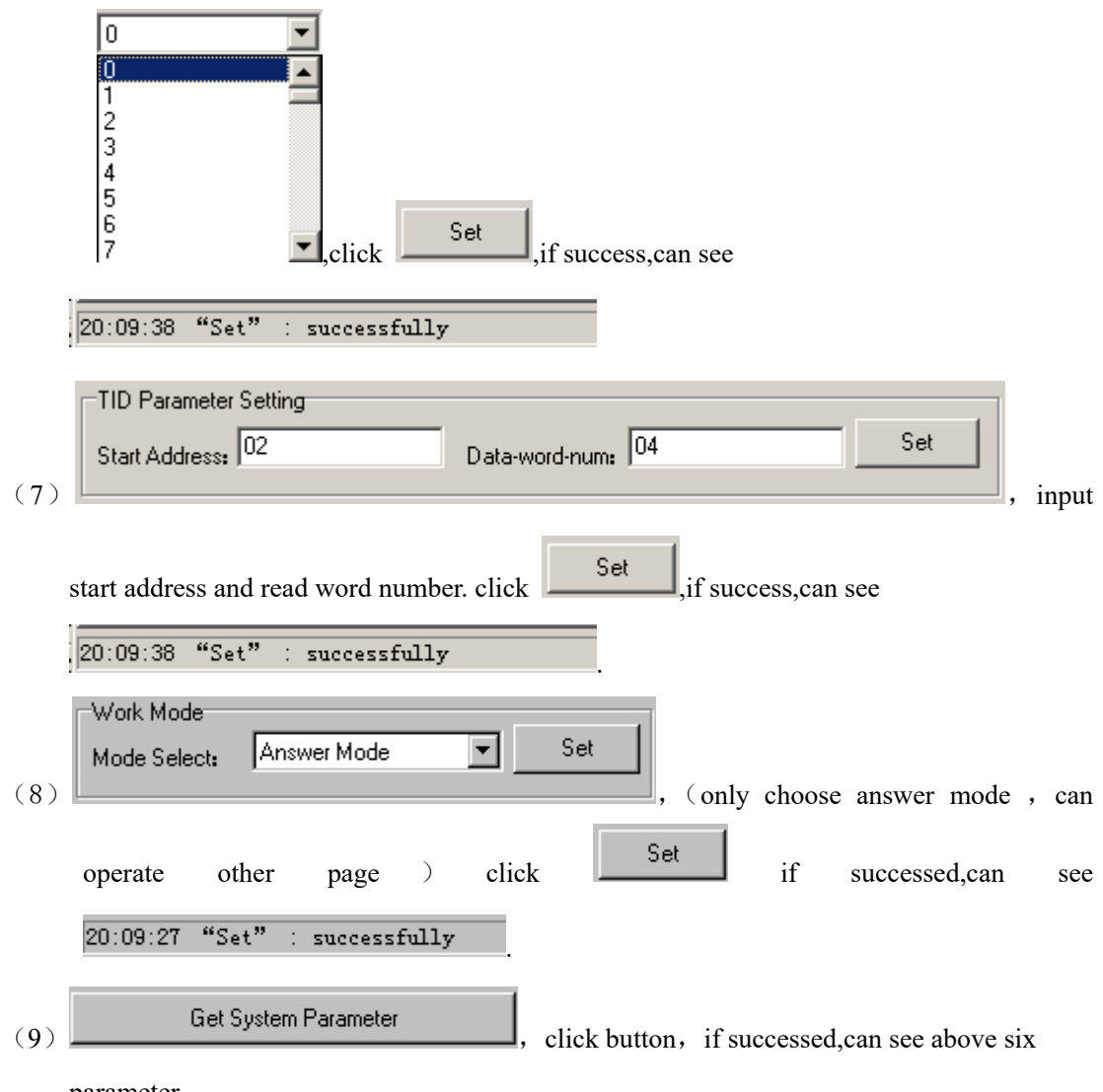

- parameter。
- $(10)$  Only set command notify can do following operation

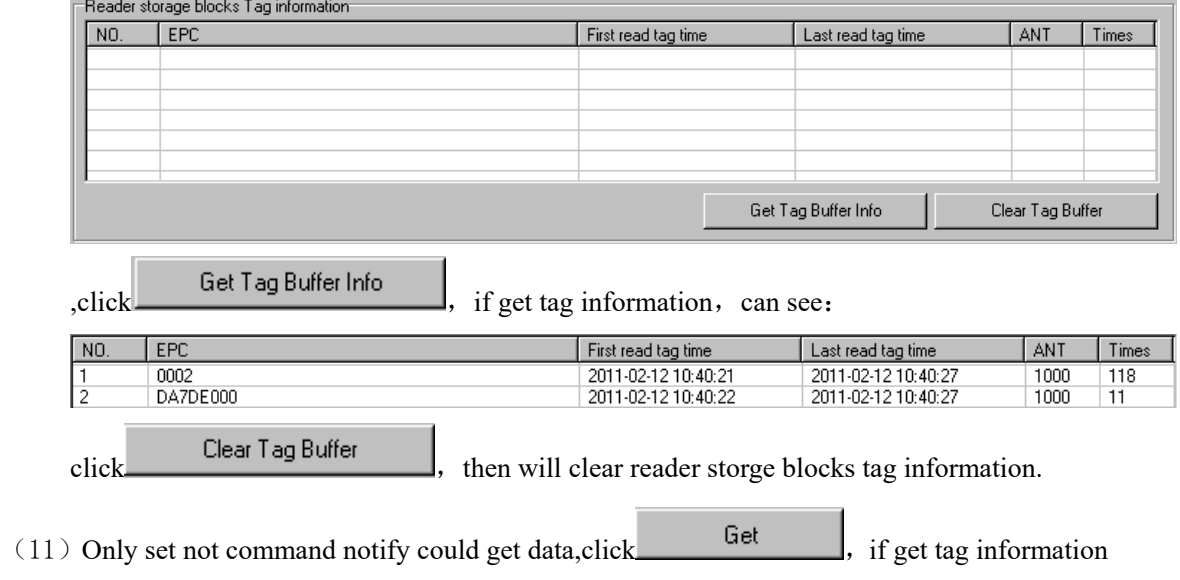

show:

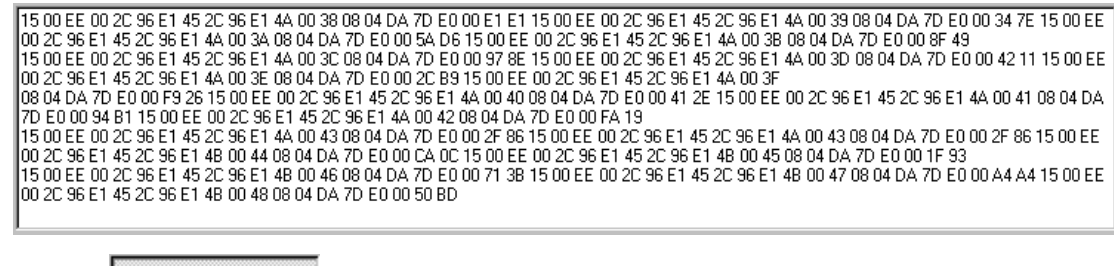

, click  $\frac{\text{Stop}}{\text{will stop data getting}}$ 

## **3. The Necessary Knowledge**

#### 3.1 **EPCC1G2 tag memory**

Tag memory divided into four storage areas, each storage area can be made up of one or more memory words. The four storage areas:

EPC areas (EPC): Store the area of EPC number, this module stipulates it can store 15 word EPC number. Can read and can write.

TID areas (TID): Store ID number established by the tag production firm. There are 4 words and 8 words two kinds of ID numbers at present. Can read and not can write.

User areas (User): This area of different manufacturers is different. There is no user area in G2 tag of Inpinj Company. There are 28 words in Philips Company. Can read and can write.

Password areas (Password): The first two words is kill password, the last two words is access password. Can read and can write.

Can write protect in four storage areas. It means this area is never writeable or not writeable under the non-safe state; only password area can set unreadable.

#### **3.2 18000-6B tag**

6B tag has a memory space, the minimum 8 bytes (byte 0- 7) is UID of the tag, and can't be rewritten. Following byte all can be rewritten, can be locked too, but once locking, can't rewrite again, can't unblock either.

#### **3.3 Data display (tag ID, passwords, memory data is display in 16 hexadecimal)**

1122334455667788 Write Data (Hex):

Display in Hex, then 11 is first byte, 22 is second byte, and 1122 is first word.

1122334455667788

Total 8 bytes, in other words, total 4 words.

## **4. EPCC1-G2 Test opration**(**COM IS OPEN**)

## **4.1 Query Tag EPC(The operation needing to choose the tag all need to query tag first)**

(1) Read Interval:  $\boxed{50 \text{ms}}$   $\boxed{\bullet}$  Every 50ms issued a command checks.

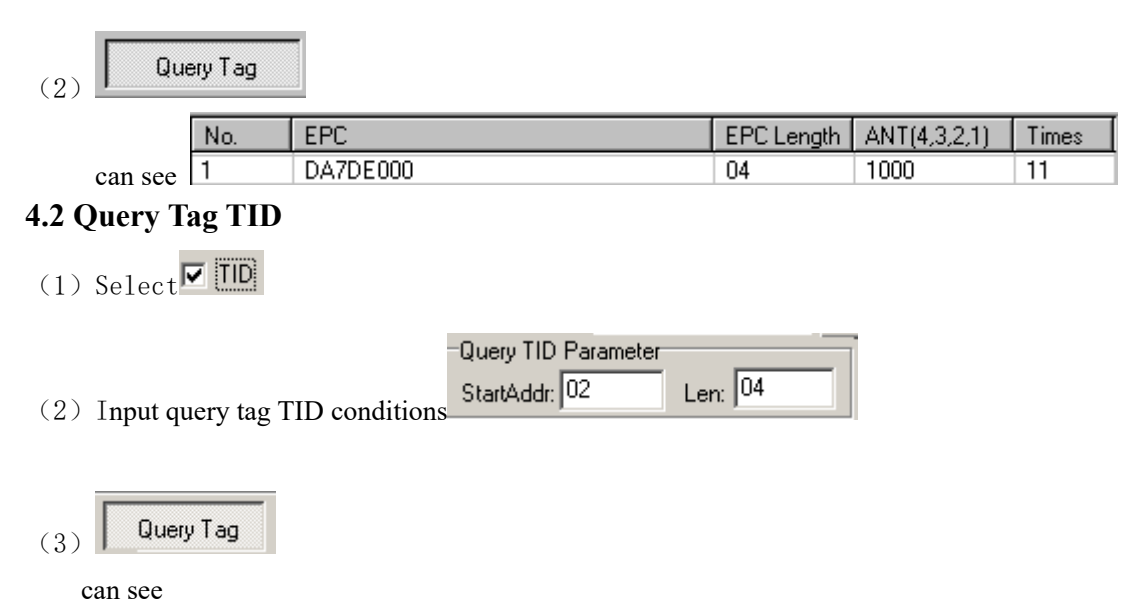

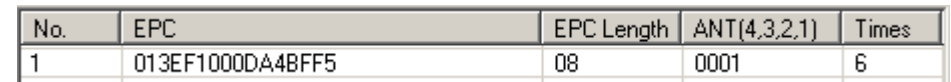

#### **4.3 Read Data, Write Data, Block Erase**

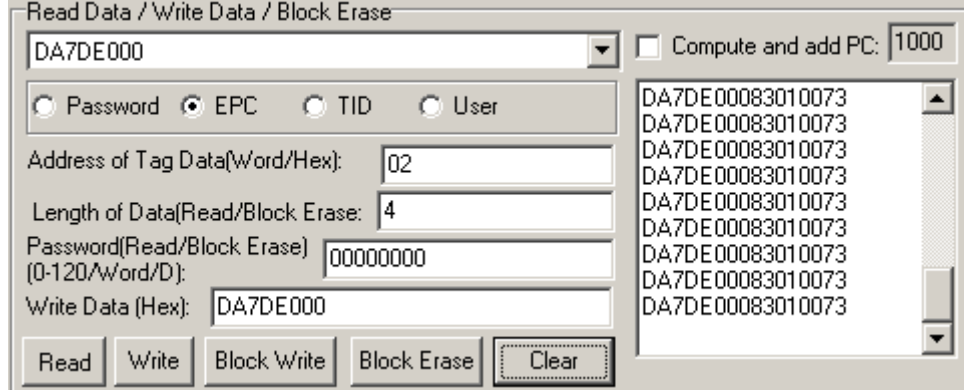

#### (1) Read data operation

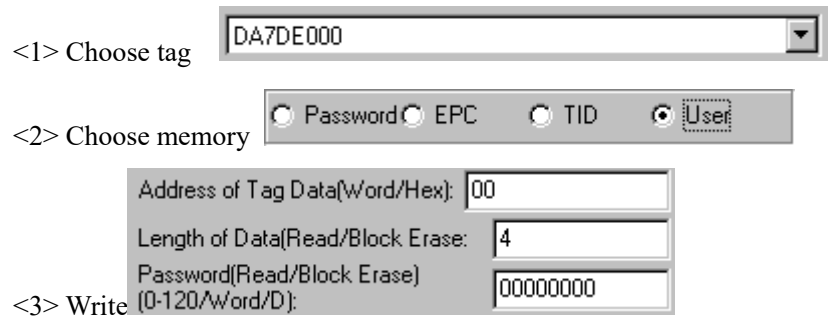

Start address: 0x00 stand in start to read data from first word in the designated storage area, 0x01 stand in start to read data from second word in the designated storage area, and so on.

Read the length: Number of the word to be read. It read 120 words at most. Can not set 0 or 120, otherwise, return the parameter error information.

Access password: From left to right it is the former high-word, low word in the

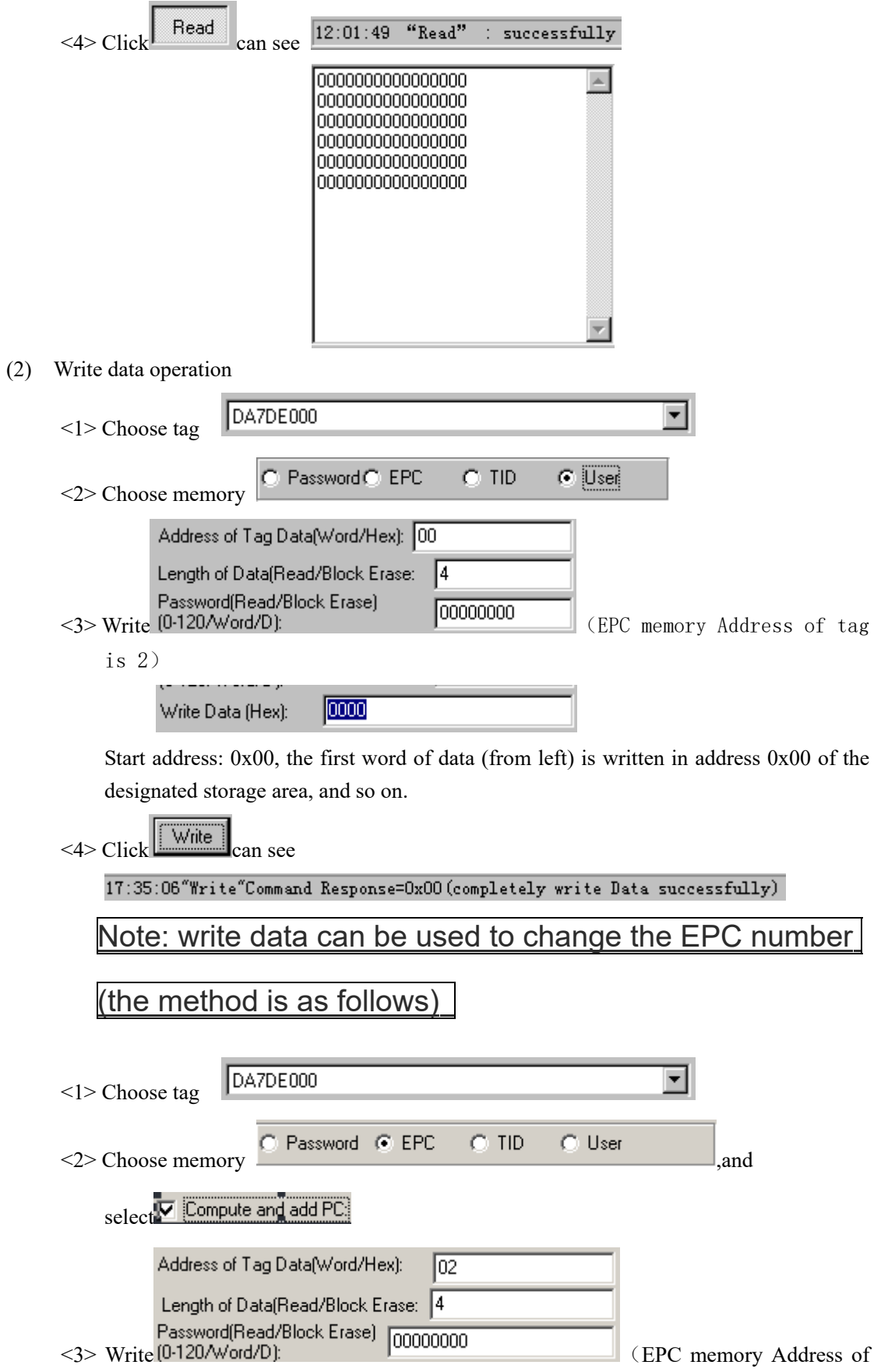

access password. If operation don't need access password, it can be the arbitrary value, but can't lack.

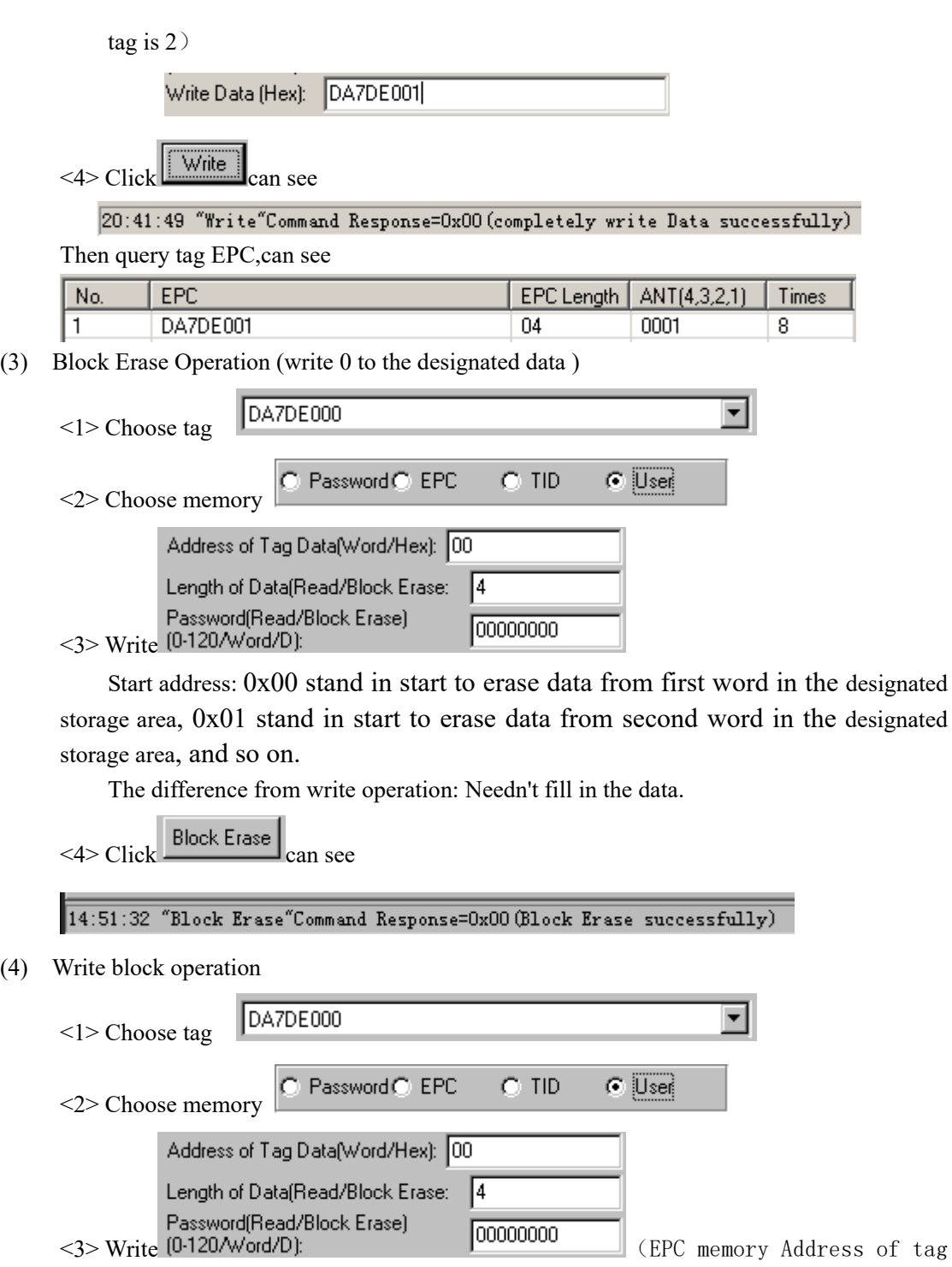

$$
is 2)
$$

Write Data (Hex):  $\overline{0000}$ 

Start address: 0x00, the first word of data (from left) is written in address 0x00 of the designated storage area, and so on.

<4> Click Block Write can see 11:54:06 "WriteBlock" Command Response=0x00 (completely write Block successfully)

## **4.4Revise the password**

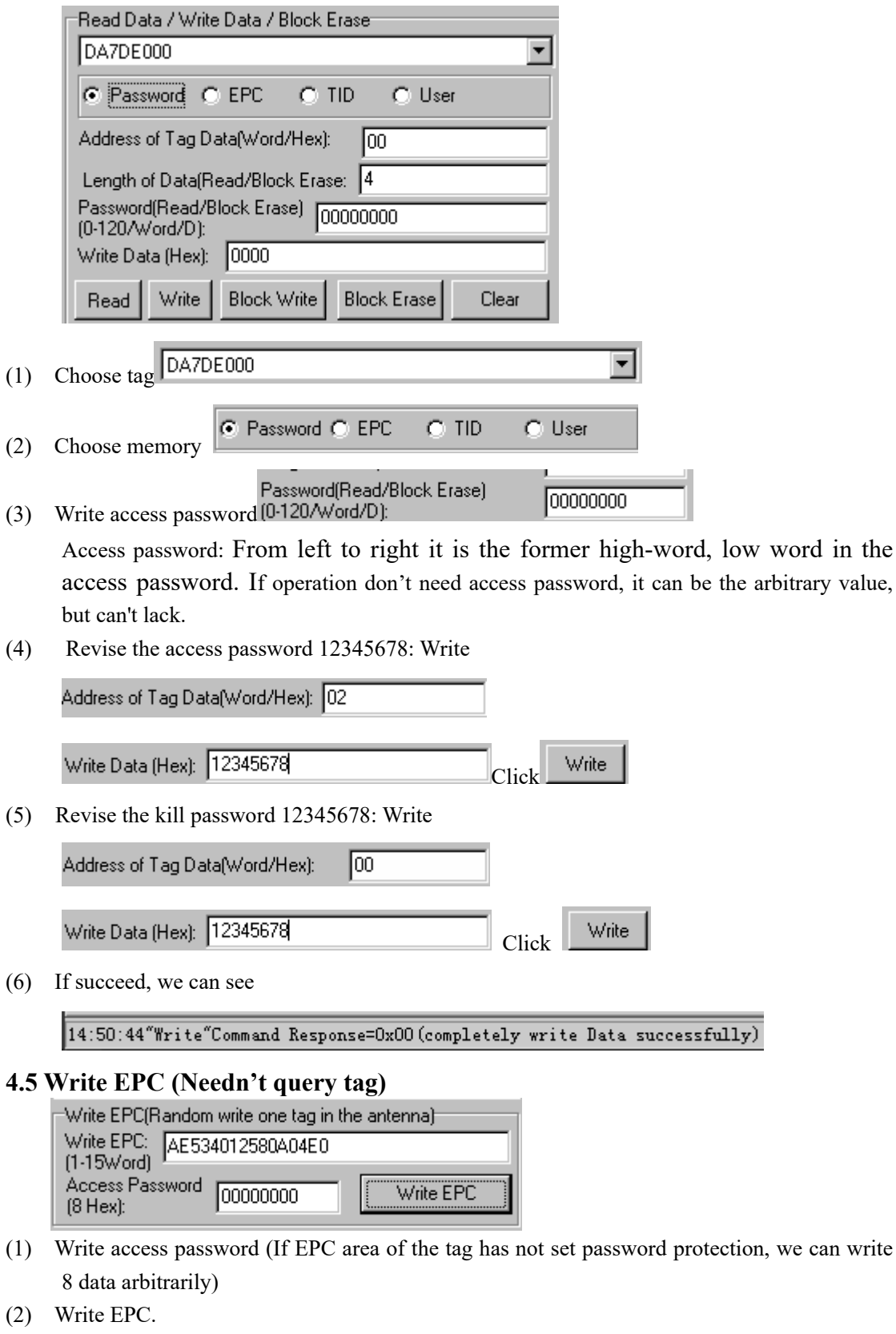

(3) Click  $\boxed{\phantom{\text{write EPC}}\phantom{\text{wite}}$  (Random write one tag in the effective range of antenna)

When there are many or EPC pieces of tag in the effective range of antenna, and the access

password of one tag is the same as you entered, or EPC area of tag set no password protection,

click Write EPC at a time, random write EPC number of one tag in the effective range of antenna.

## **4.6 Set the state of read and write protection**

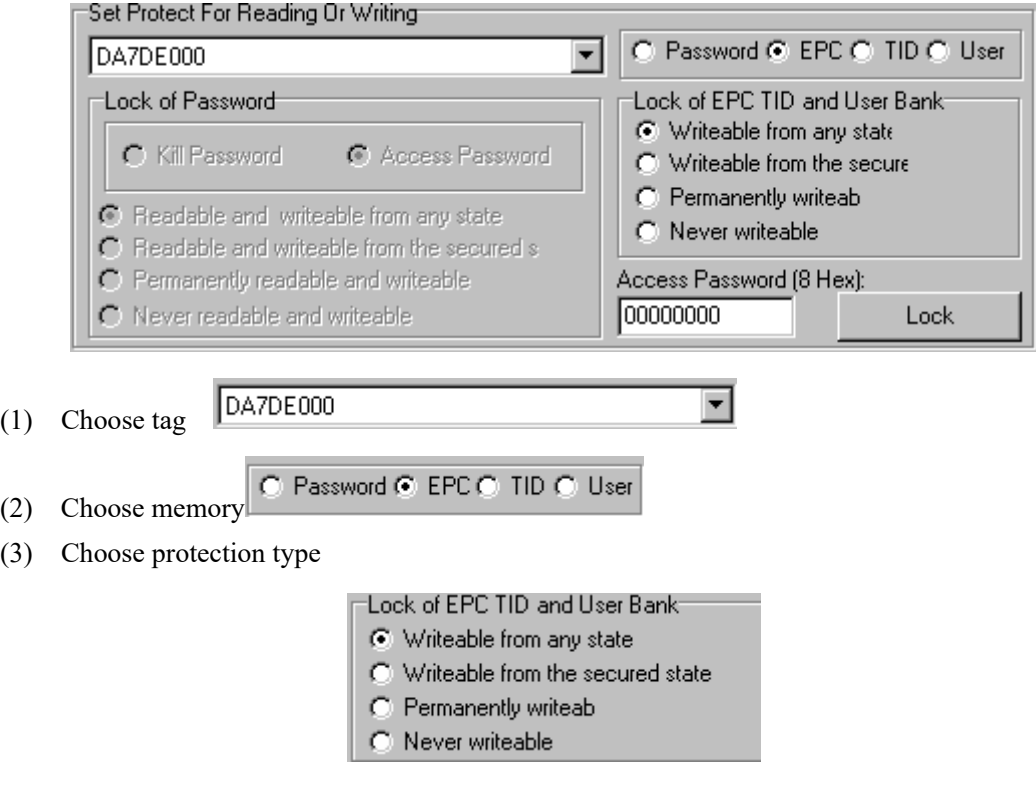

# (4) Write access password:

 $11111111$ Any storage area in no password protection status still must write the correct access password.(password can not be zero).

### **4.7 Read Protection**

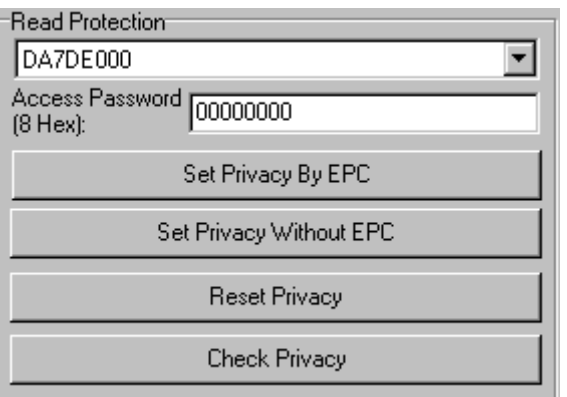

(1) Set Single Tag Read Protection

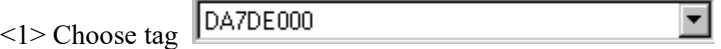

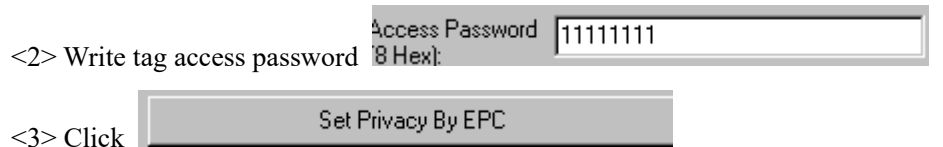

According to EPC number of the tag, setting read protection, make tag unable to be read and written by any order, even if query the tag, it is unable to get EPC number of the tag. Only NXP UCODE EPC G2X tags valid.

(2) Set Single Tag Read Protection without EPC

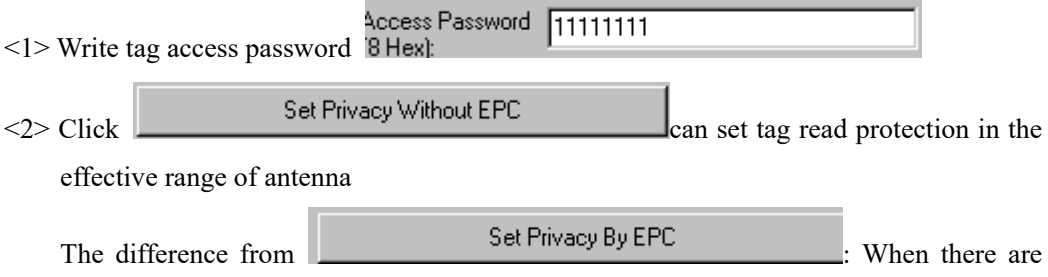

several tag in the effective range of antenna, reader don't know the tag which the order operate.

If operate several tags, then the access password of the tag had better be the same. Only NXP UCODE EPC G2X tags valid.

(3) Reset Single Tag Read Protection without EPC

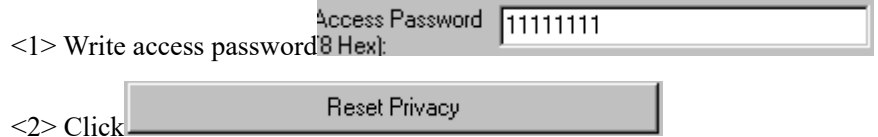

Use for reset the tag read protection.

Only put a tag in the effective range of antenna. Only NXP UCODE EPC G2X tags valid.

Comments: If tag does not support the read protection setting, it must be unprotected.

(4) Detect Single Tag Read Protection without EPC

Check Privacy  $\langle 1 \rangle$  Click

Can't detect tag whether it support read protection order, can only detect single tag whether it is protected. If tag does not support the read protection setting, it must be unprotected.

Make sure that there is single tag in the effective range of antenna. Only NXP UCODE EPC G2X tags valid.

#### **4.8 EAS Alarm**

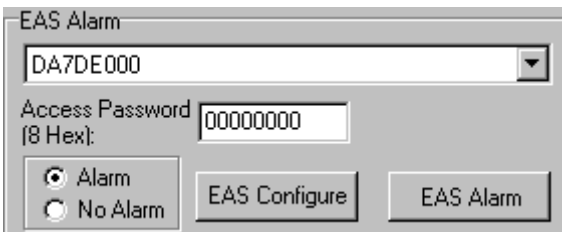

(1) Alarm setting

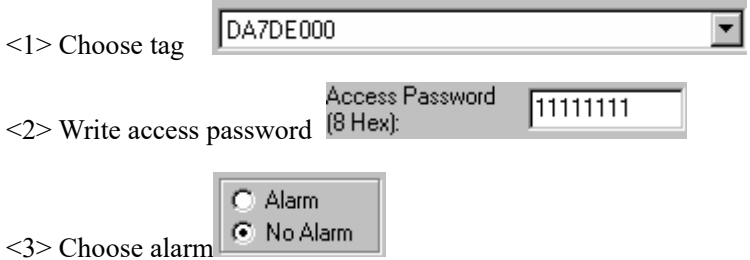

Set or reset the EAS status bit of tag. Only NXP UCODE EPC G2X tags valid.

(2) Check alarm without EPC and access password

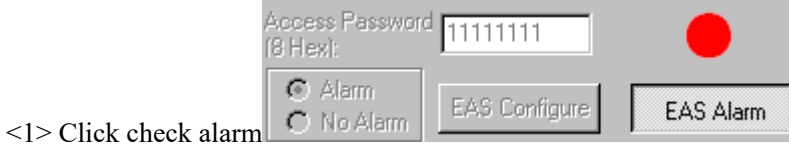

Check the EAS alarm of tag. Only NXP UCODE EPC G2X tags valid.

<2> EAS alarm:

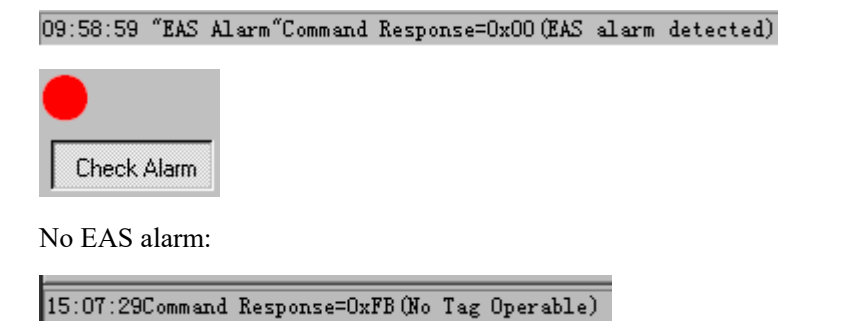

**4.9 Lock Block for User (Permanently Lock) (After the data locked, it can not be changed again)** 

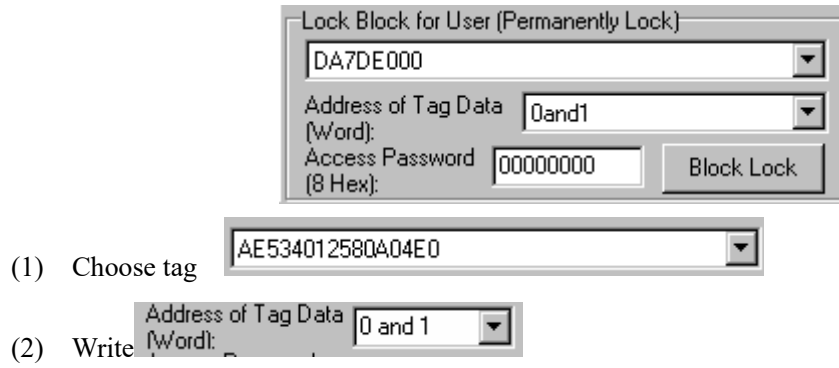

Access password can not be the whole 0. Otherwise, the tag can not be locked, and the tag return response with parameter error.

(3) Choose address of tag data (word). The user's area amounts to 14 word. (0- 13)

Lock permanently in 2 words. Therefore, the address of tag data is divided into 0 and 1, 2 and 3, 4 and 5, 6 and 7, 8 and 9, 10 and 11, 12 and 13. You can lock the data if you wish:

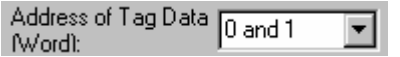

After the data get locked, it can be read only, can't be rewritten, and can't be erased too. Only NXP UCODE EPC G2X tags valid.

#### **4.10 Kill Tag**(**Permanently Kill**)

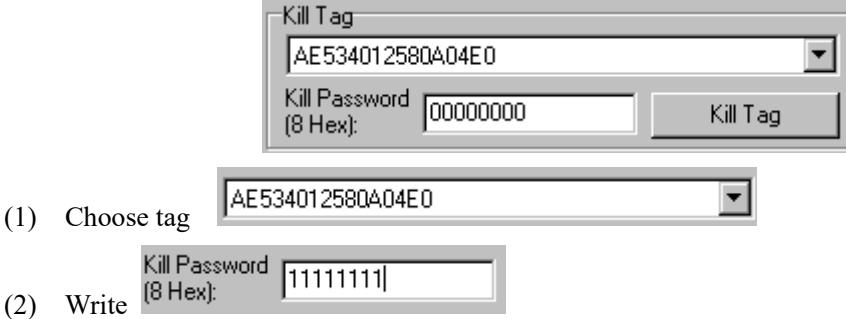

Kill password can not be the whole 0. Otherwise, the tag can not be killed, and the tag return response with parameter error.

### **4.11 Mask conditions**

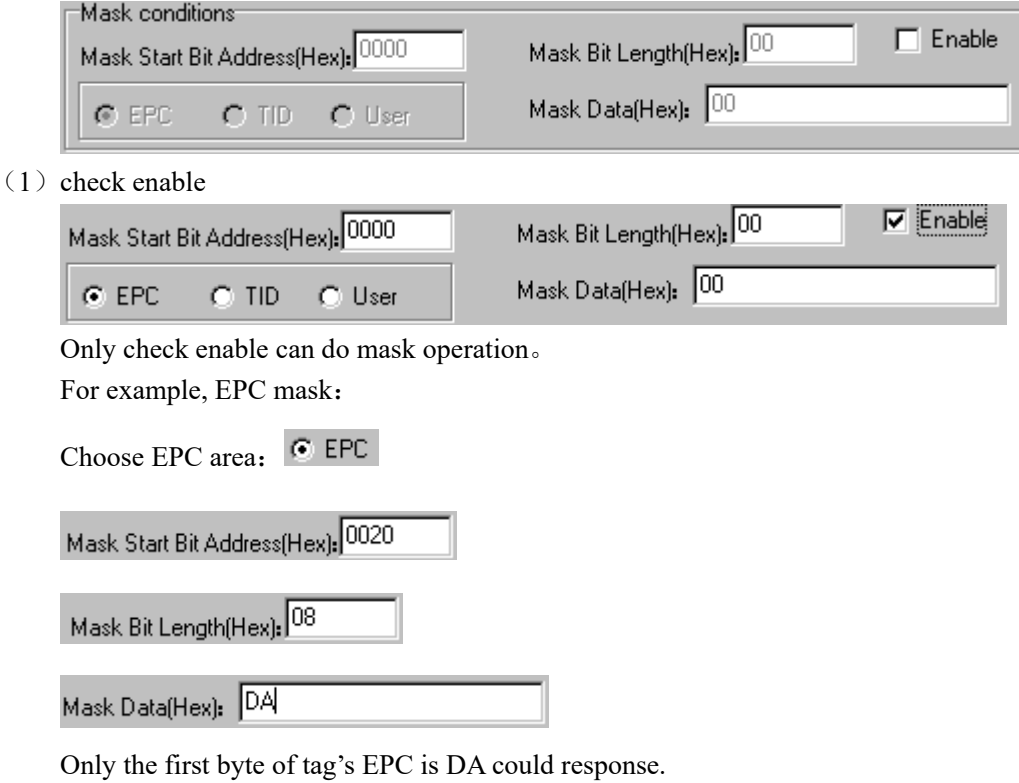

For example, TID mask:

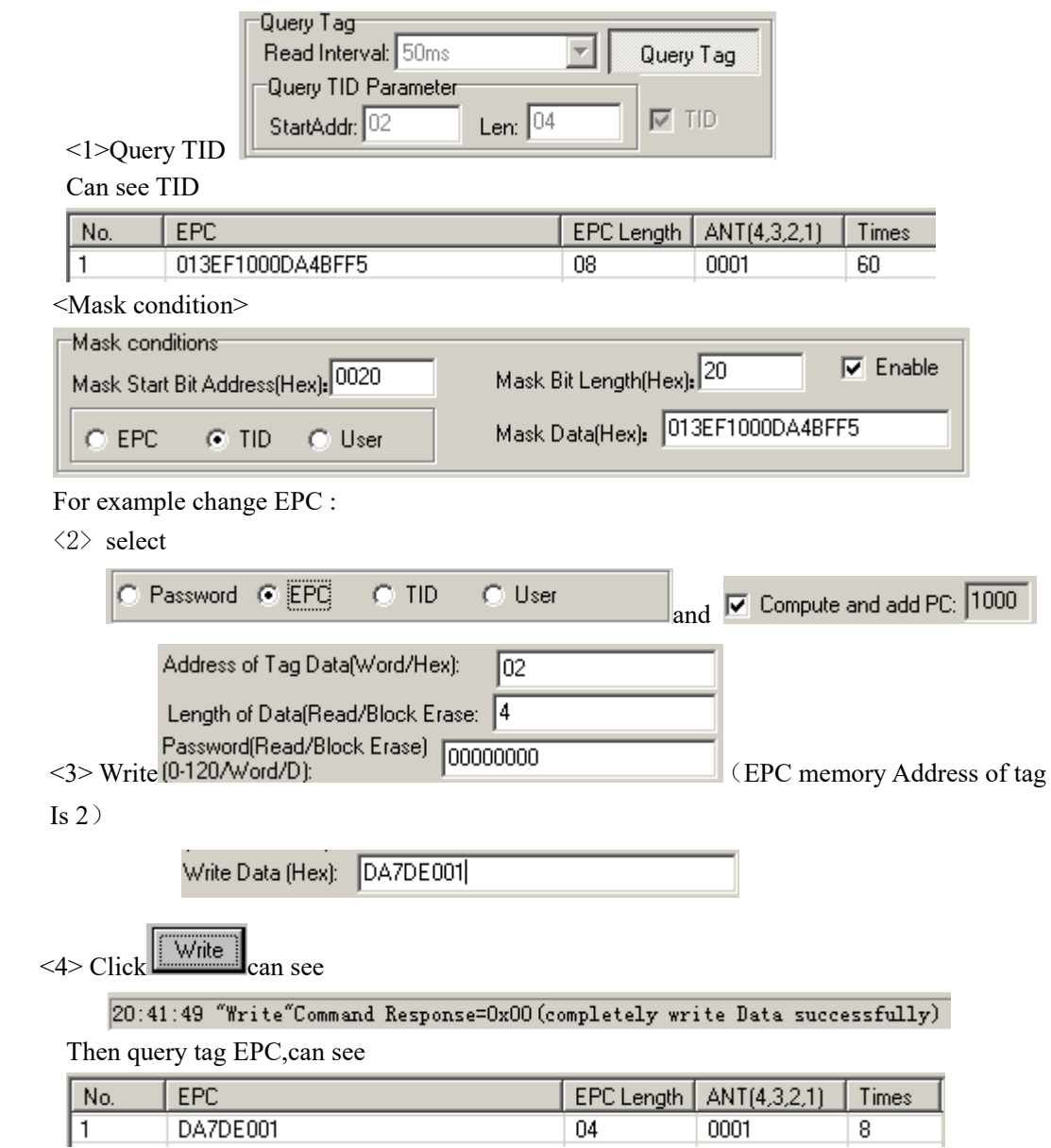

# **5. 18000-6B Test Interface Operation (After Open COM Port)**

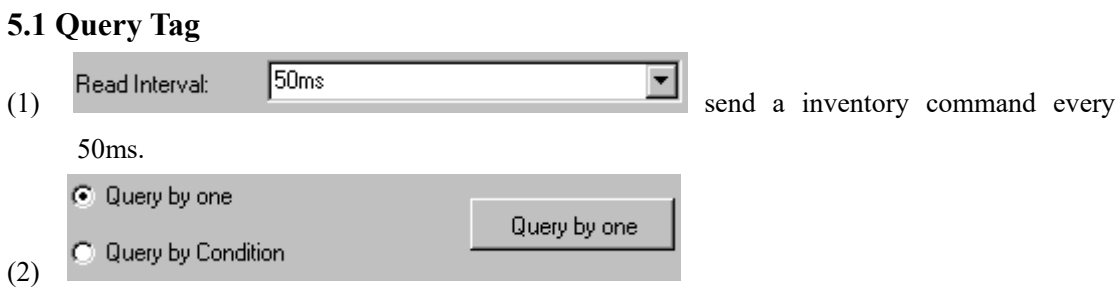

Only query the single tag. If many tags are in the effective range of antenna at the same

time, it may be unable to query the tag.

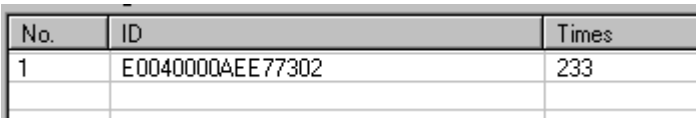

Query by Condition

(3)

<1> Unequal Condition:

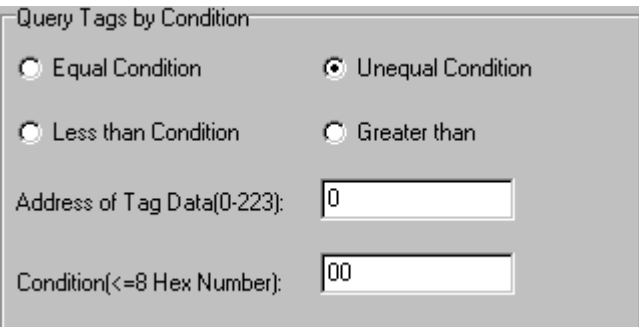

Note:

The 8 bytes of 6B tag number write in the  $0\negmedspace\negmedspace\negmedspace7$  which in the address of tag data (0-233)

Figure, query condition begin to compare from the tag data address 0. The comparative content is 22.

Click

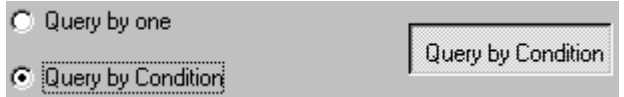

See

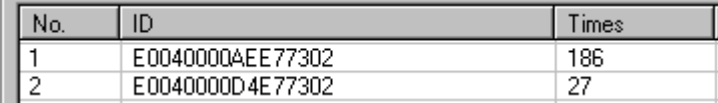

Figure, from the tag number we can see the addresses 0 of tag data: 00, 00, 11, 11.

Unequal condition 22, therefore, the four tags are read.

<2> Equal Condition:

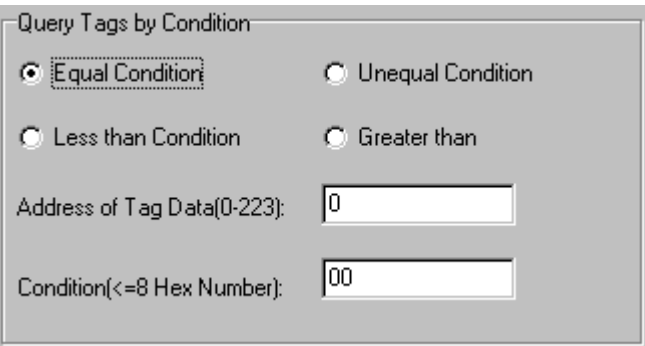

Note:

The 8 bytes of 6B tag number write in the  $0\negmedspace\negmedspace\negmedspace7$  which in the address of tag data (0-233)

Figure, query condition begin to compare from the tag data address 0. The comparative content is 00.

Click

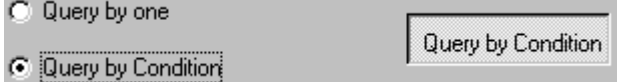

See

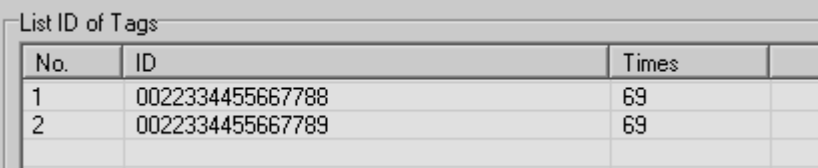

Figure, from the tag number we can see the addresses 0 of tag data: 00, 00. Equal condition 00, therefore, the two tags are read.

#### <3> Greater than

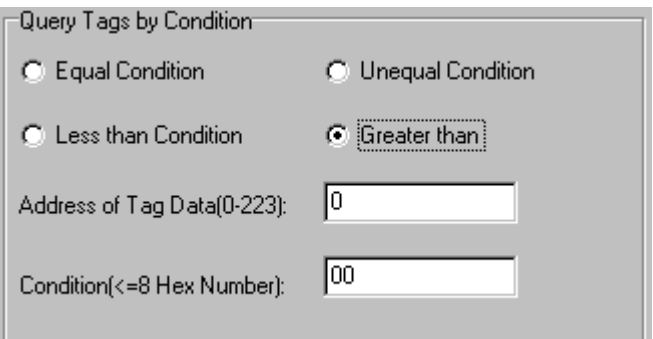

Note:

The 8 bytes of 6B tag number write in the  $0\negmedspace\negmedspace\negmedspace\negmedspace\negmedspace$  which in the address of tag data (0-233)

Figure, query condition begin to compare from the tag data address 0. The comparative content is 00.

Click

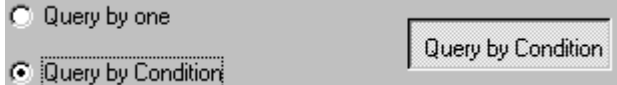

See

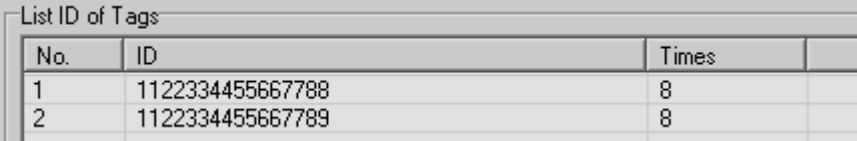

Figure, from the tag number we can see the addresses 0 of tag data: 11, 11.

Great than 00, therefore, the two tags are read.

#### **5.2 Read and Write Data Block / Permanently Write Protect Block of Byte**

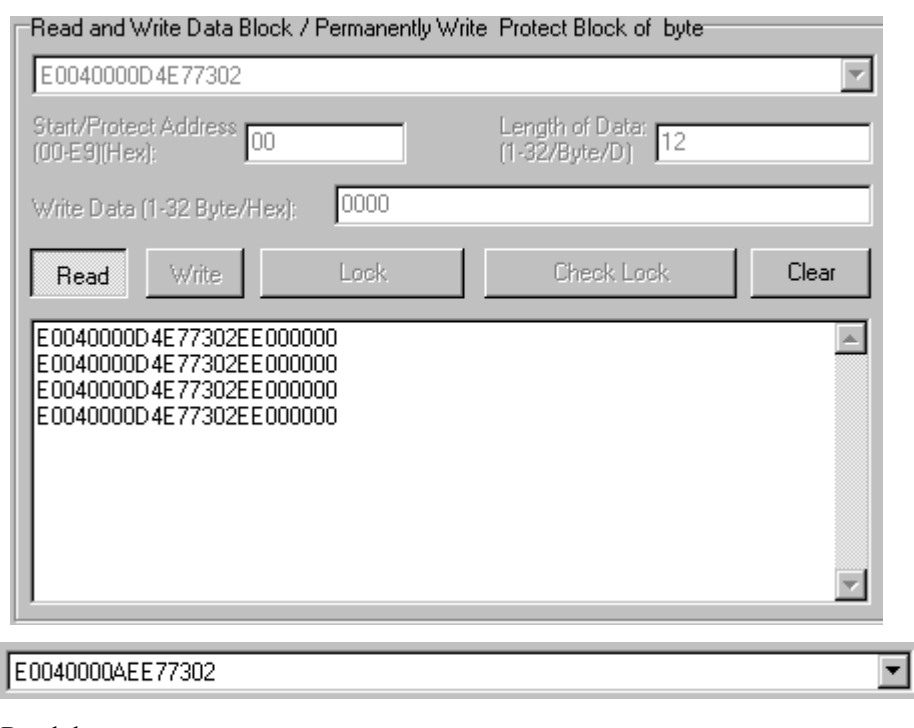

(2) Read data:

(1)

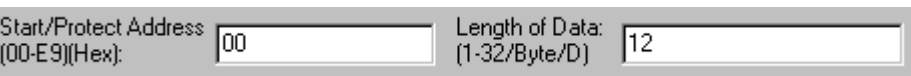

Start address: 0x00 stand in start to read data from first word in the designated storage area, 0x01 stand in start to read data from second word in the designated storage area, and so on. Range is 8~223. Beyond this range, reader will return parameter error.

Read length: pointed to the number of bytes to read. Range is  $1 \sim 32$ . If Start  $\text{address}$  + Read length greater than 224, or Read length greater than 32 or is zero, reader will return parameter error information. The high bytes of Read length write in the low address in tag.

(3) Write data:

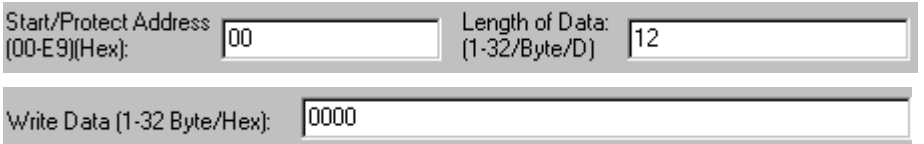

Write data: Range is  $1 \sim 32$ . If Start address + Write length greater than 224, or Write length greater than 32 or is zero, reader will return parameter error information. The high bytes of Read length write in the low address in tag.

(4) Permanently Write Protect: lock the designated byte.

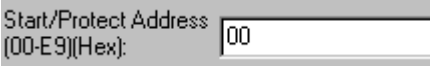

(5) Check Protect: check whether the designated byte is locked.

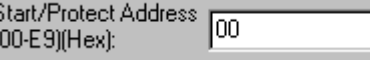

(6) If succeed, we can see: 15:45:14"Read"successfully

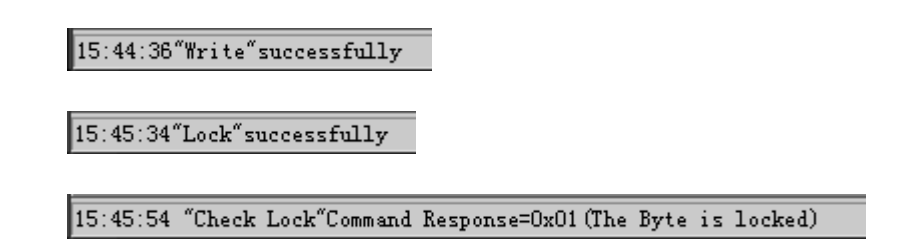

## **6. Frequency Analysis Operation (After Open COM Port)**

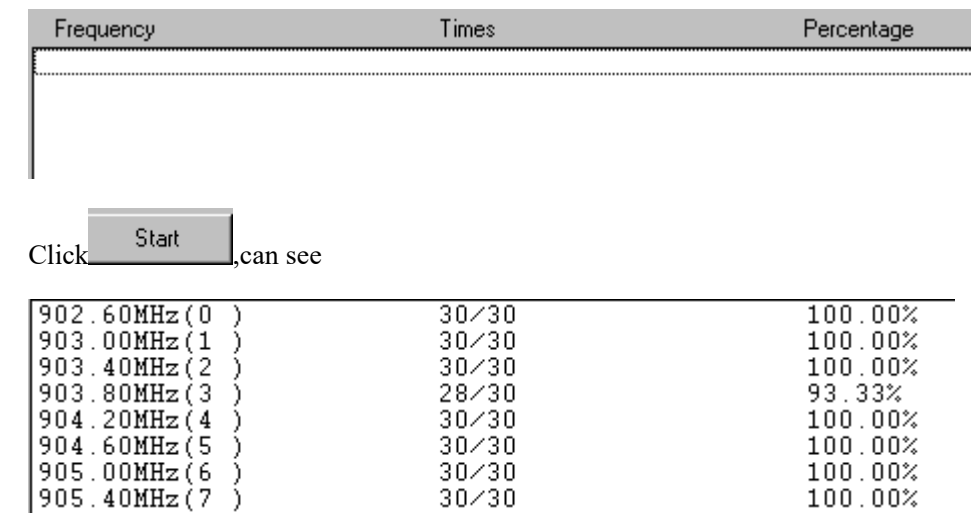

The larger of the percentage , the better of the results.

# **7. Config TCPIP**

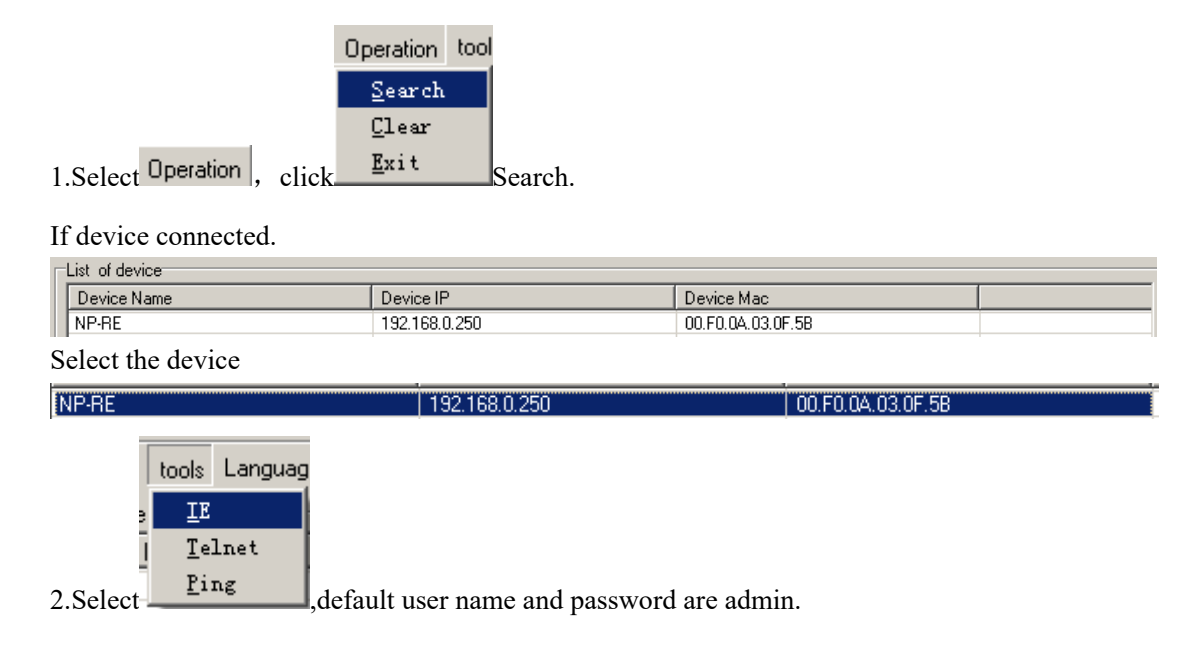

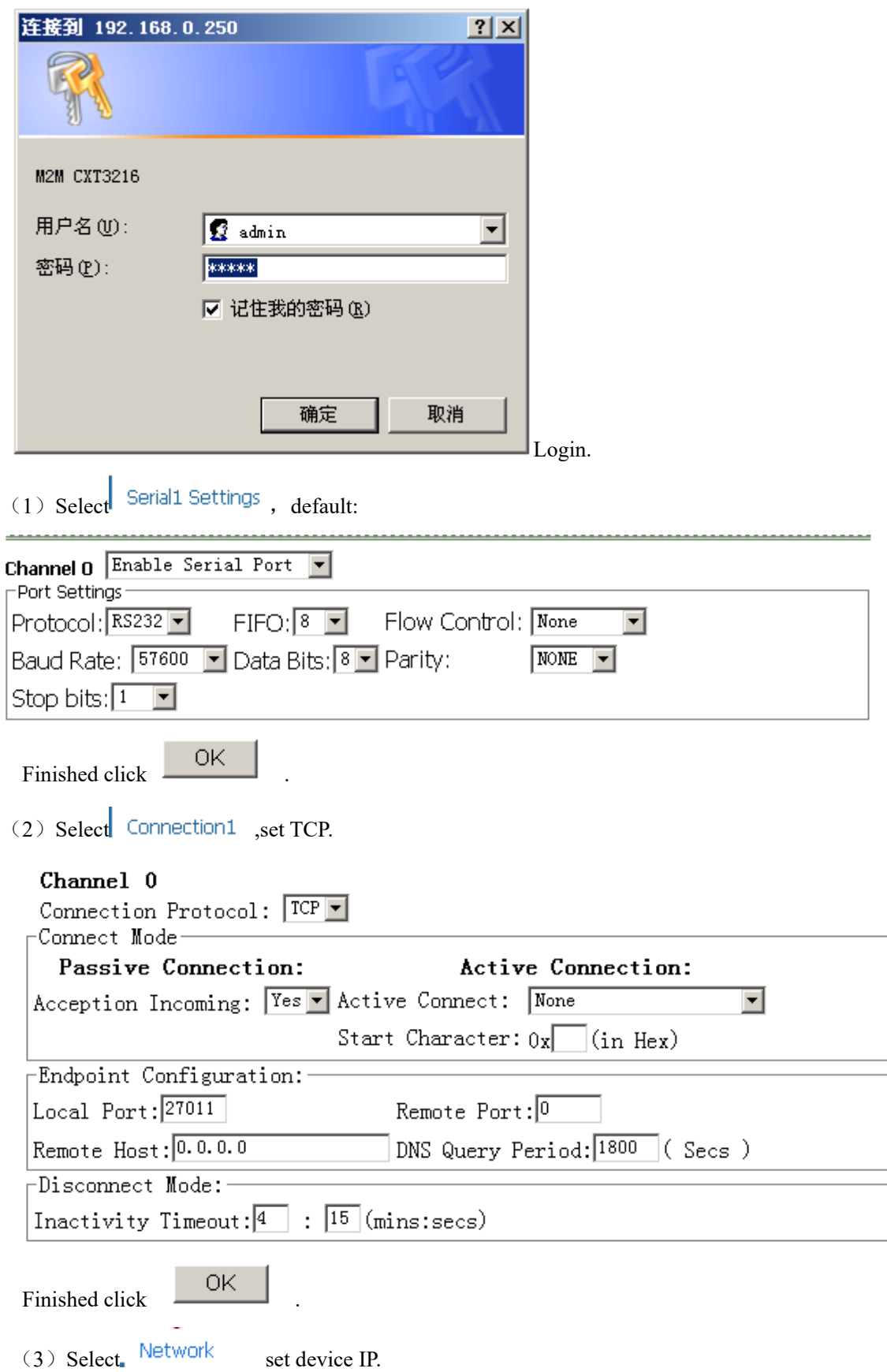

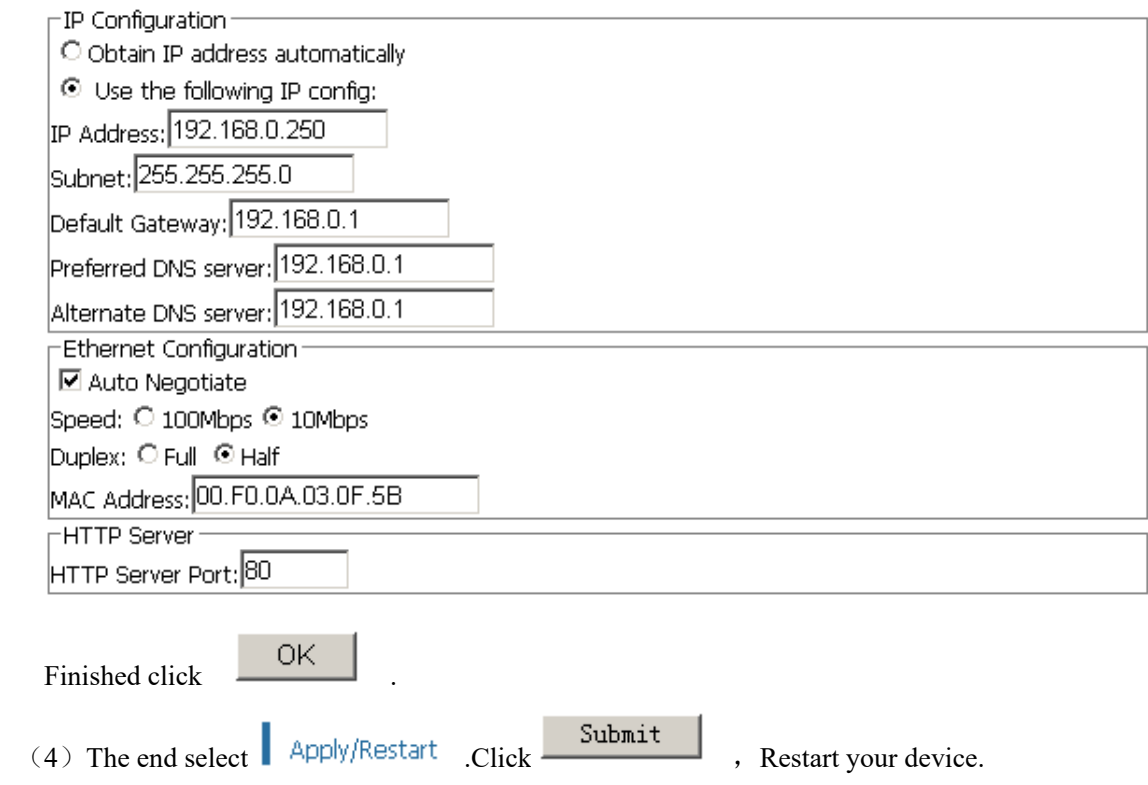